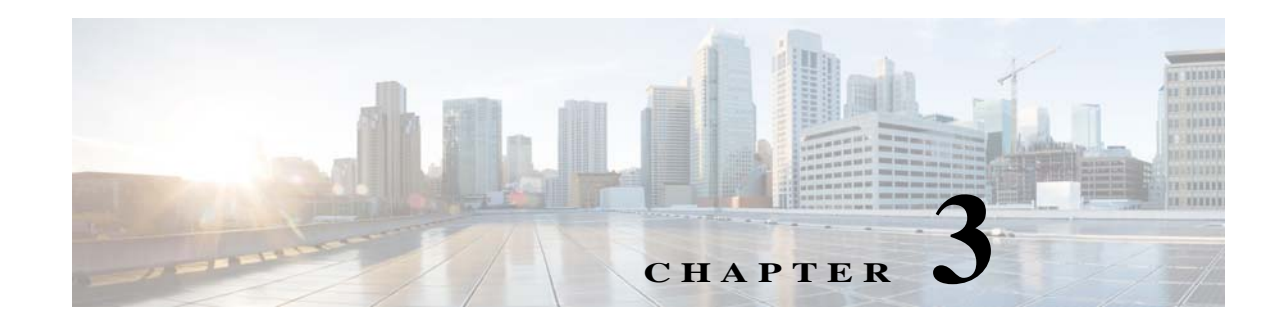

# **DPE Configuration Commands**

This chapter describes the command-line interface (CLI) commands that you can use to manage and monitor the Prime Cable Provisioning Device Provisioning Engine (DPE).

The commands described in this chapter are:

 $\overline{\phantom{a}}$ 

<span id="page-0-0"></span>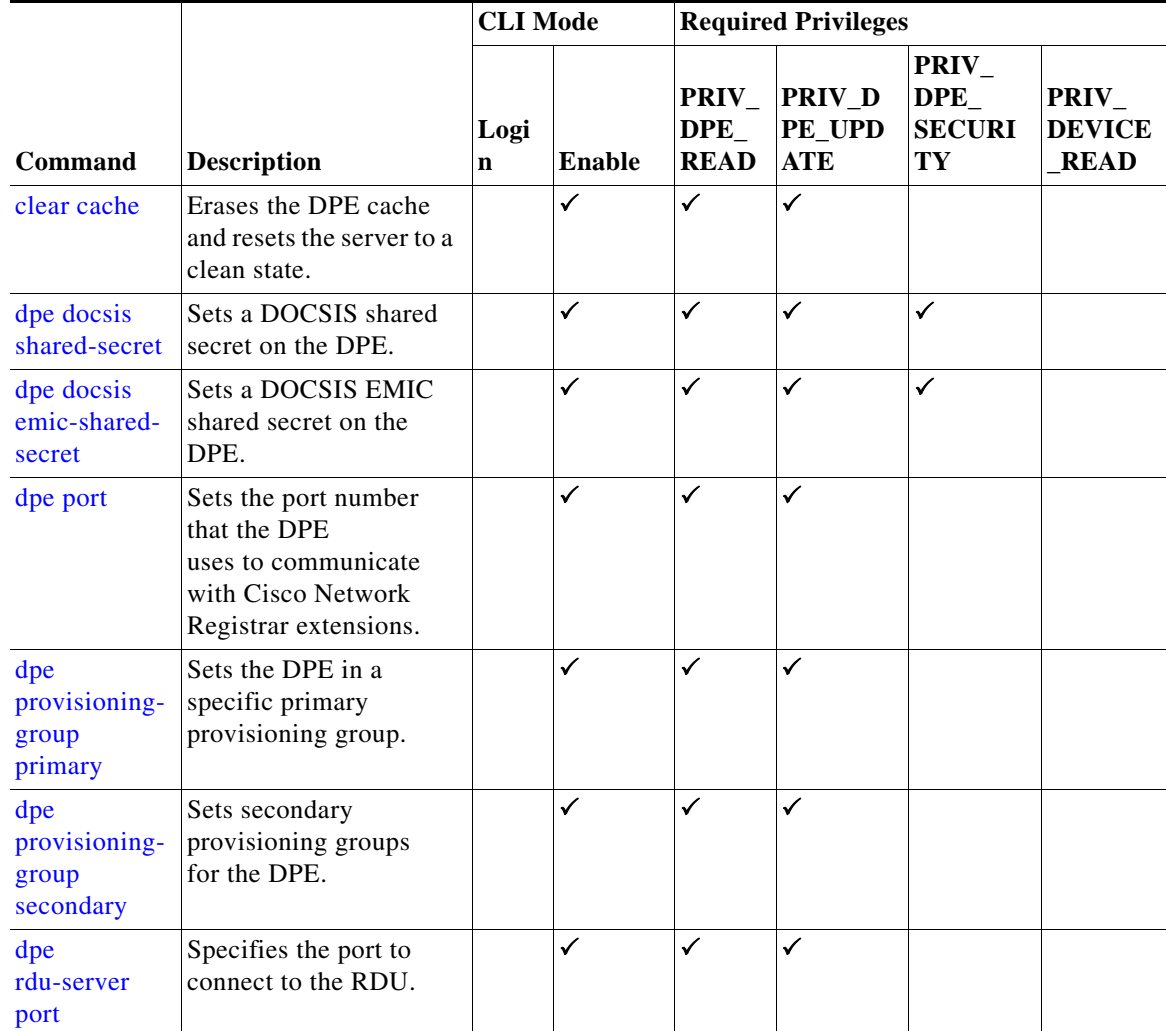

 $\mathsf I$ 

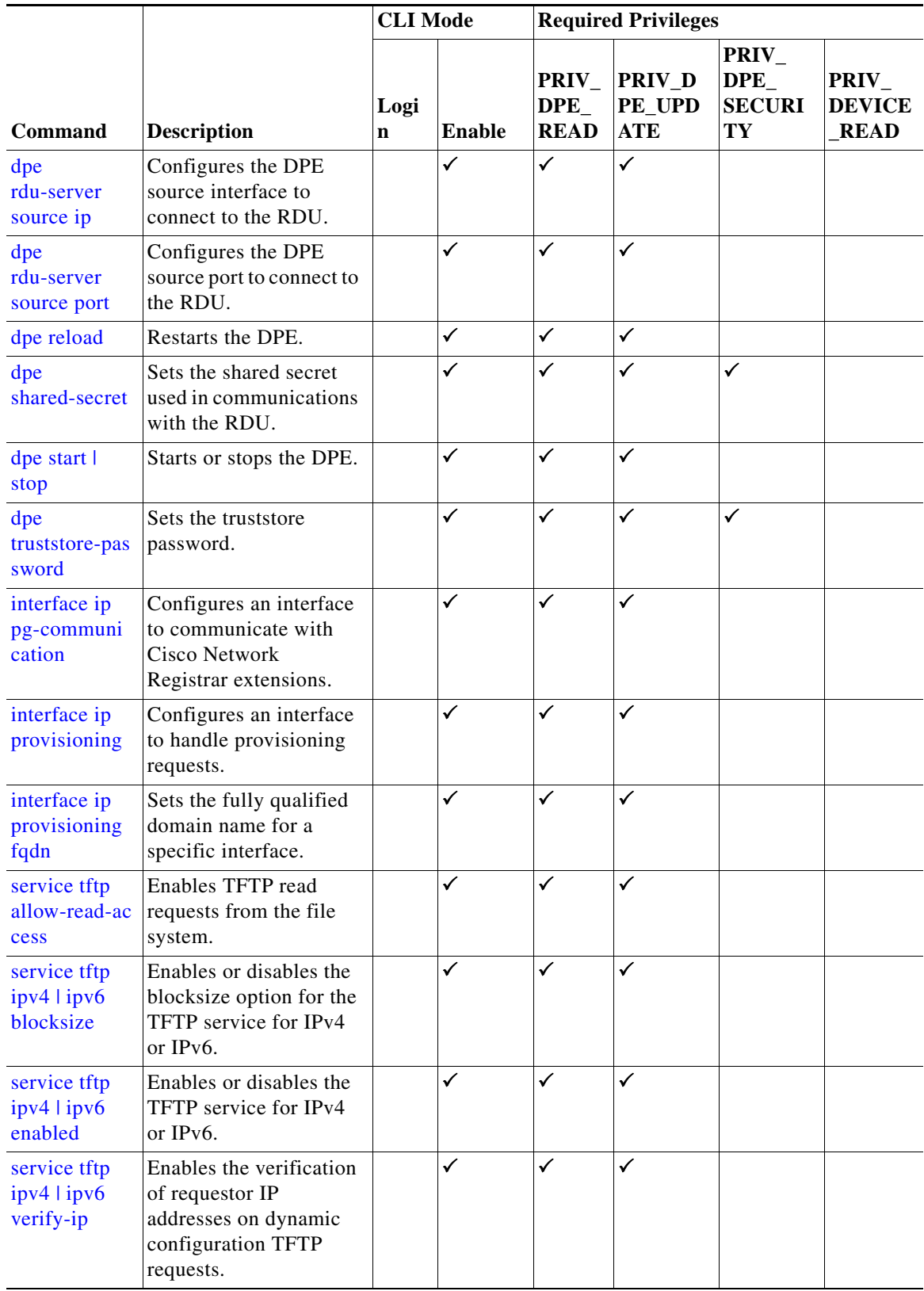

H

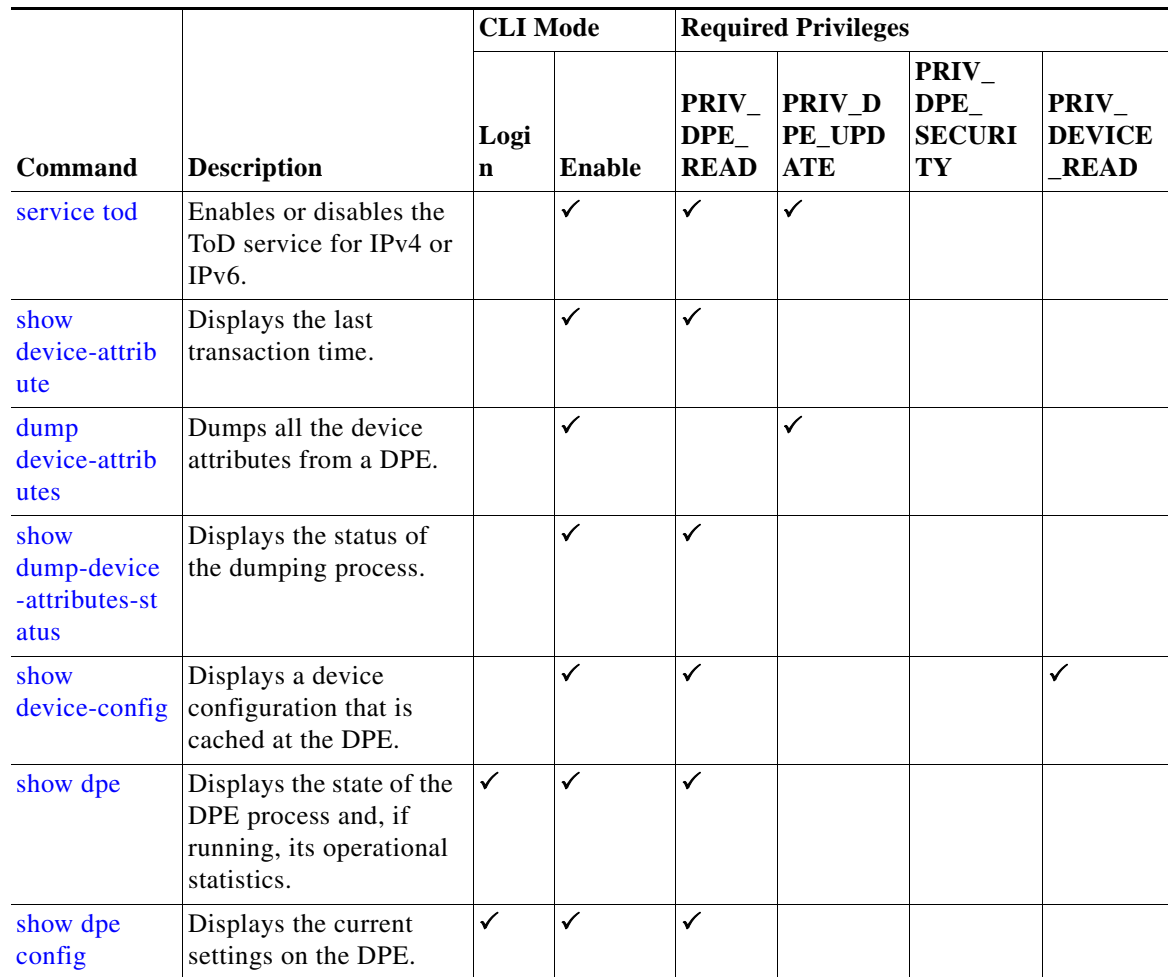

## <span id="page-2-0"></span>**clear cache**

 $\Gamma$ 

Use the **clear cache** command to erase the DPE cache and reset the server to a clean state. When the DPE is restarted, it connects to the RDU and rebuilds the cache from the information stored in the RDU database.

 $\mathscr{P}$ 

**Note** Before erasing the DPE cache, ensure that you stop the DPE by running the **dpe stop** command. For more information, see [dpe start | stop, page 3-14.](#page-13-1)

You should clear the cache only when the DPE encounters a major problem. Running this command forces the DPE to rebuild or repopulate its device cache. This process may take an extended period of time to complete.

Once the command is entered, the DPE cache is cleared and a prompt appears to indicate the amount of disk space cleared as a result. If the cache could not be cleared, the reason for the failure appears.

**Syntax Description** No keywords or arguments.

 $\mathsf I$ 

**Defaults** No default behavior or values.

 $\blacksquare$ 

a ka

**Examples** This result occurs when the cache is successfully cleared.

```
bac_dpe# clear cache
Clearing DPE cache...
+ 820224 bytes cleared.
```
This result occurs when the cache has already been cleared.

bac\_dpe# **clear cache** Clearing DPE cache... + Cache already cleared.

This result occurs when the DPE has not been stopped.

```
bac_dpe# clear cache
DPE must be stopped before clearing cache.
```
#### <span id="page-4-0"></span>**dpe docsis shared-secret**

Use the **dpe docsis shared-secret** command to set a DOCSIS shared secret (DSS) on the DPE. The DSS is used to calculate the message integrity check of cable modems and the cable modem termination system (CMTS).

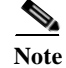

 $\mathbf I$ 

**Note** While setting or changing the DSS, we recommend that you use a secure connection.

To disable the DSS, use the **no** form of this command.

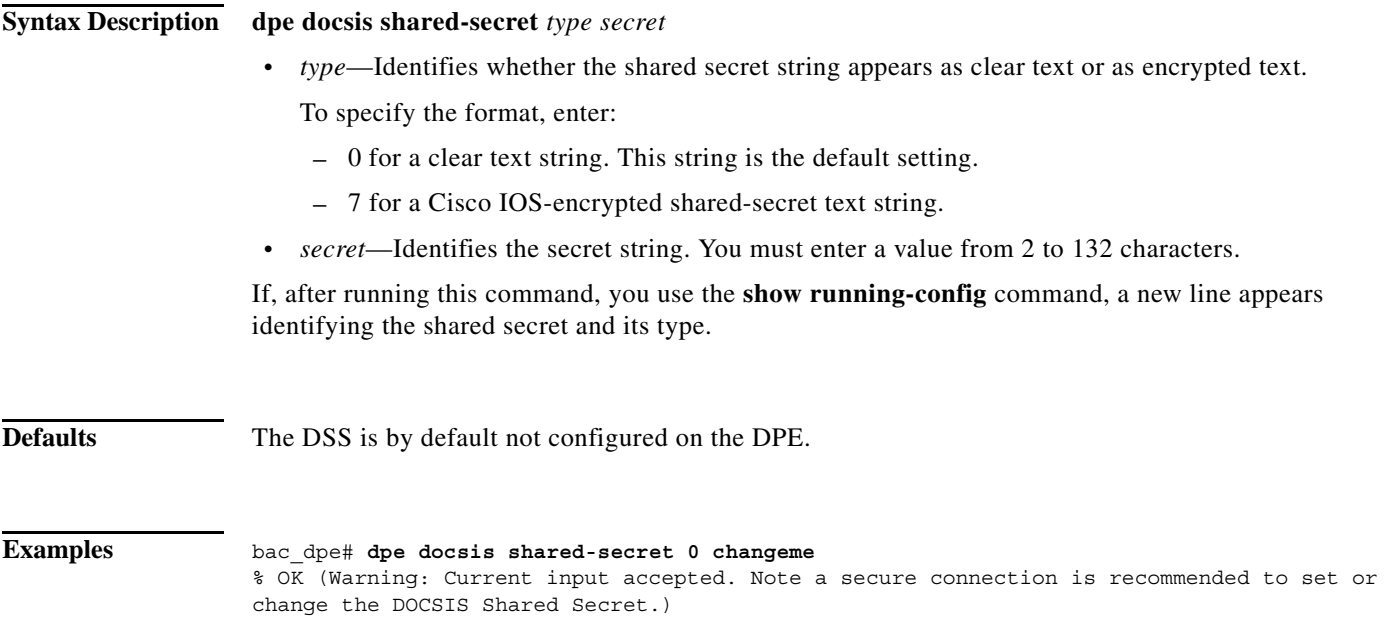

ן

#### **no dpe docsis shared-secret**

Use the **no dpe docsis shared-secret** command to disable the DOCSIS shared secret (DSS) configured on the DPE.

To enable the DSS, see [dpe docsis shared-secret, page 3-5](#page-4-0).

**Syntax Description** No keywords or arguments.

**Defaults** The DSS is by default not configured on the DPE.

**Examples** bac\_dpe# **no dpe docsis shared-secret**  % OK

#### <span id="page-5-0"></span>**dpe docsis emic-shared-secret**

Use the **dpe docsis emic-shared-secret** command to set a Secondary DOCSIS Shared Secret (SDSS) on the DPE. The SDSS is used to calculate the message integrity check of cable modems and the Cable Modem Termination System (CMTS) with DOCSIS 3.0.

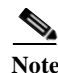

**Note** We recommend that you use a secure connection while setting or changing the SDSS.

To disable the SDSS, use the **no** form of this command.

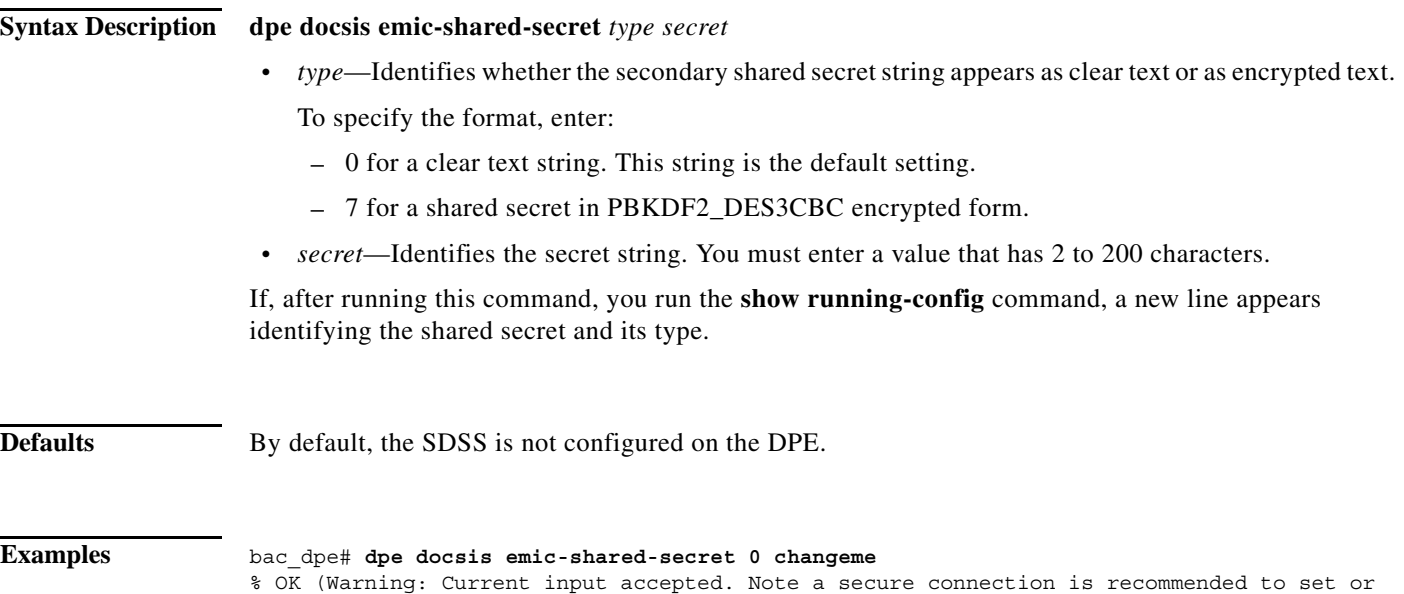

change the secondary DOCSIS Shared Secret.)

#### **no dpe docsis emic-shared-secret**

Use the **no dpe docsis emic-shared-secret** command to disable the SDSS configured on the DPE. A DPE reload is required after executing this command. See [dpe reload, page 3-13](#page-12-1)

For details about enabling the SDSS, see [dpe docsis emic-shared-secret](#page-0-0).

**Syntax Description** No keywords or arguments.

**Defaults** By default, the SDSS is not configured on the DPE.

**Examples** bac\_dpe# **no dpe docsis emic-shared-secret**  % OK (Requires DPE restart "> dpe reload")

## <span id="page-6-0"></span>**dpe port**

Use the **dpe port** command to specify the port number that the DPE uses to communicate with the Network Registrar extension points. You can leave this port number intact unless there is a need to change it for firewall reasons.

**Note** You must stop the DPE before changing the port number. If you attempt to run this command on an operational DPE, the following error message appears:

ERROR: DPE must be stopped before changing the port number.

The changes that you introduce through this command do not take effect until you restart the DPE. For information on stopping and starting the DPE, see dpe start I stop, page 3-14.

**Syntax Description dpe port** *port*

*port—*Identifies the port number assigned for connecting to the DPE.

**Defaults** The default port that the DPE uses is 49186.

I

**Examples** bac\_dpe# **dpe port 49186**  $\approx$  OK

 $\mathbf I$ 

## <span id="page-7-0"></span>**dpe provisioning-group primary**

Use the **dpe provisioning-group primary** command to specify the DPE as a member of a specified primary provisioning group. Most DPEs are configured with a primary provisioning group; however, selecting multiple provisioning groups allows multiple DHCP servers to use this DPE.

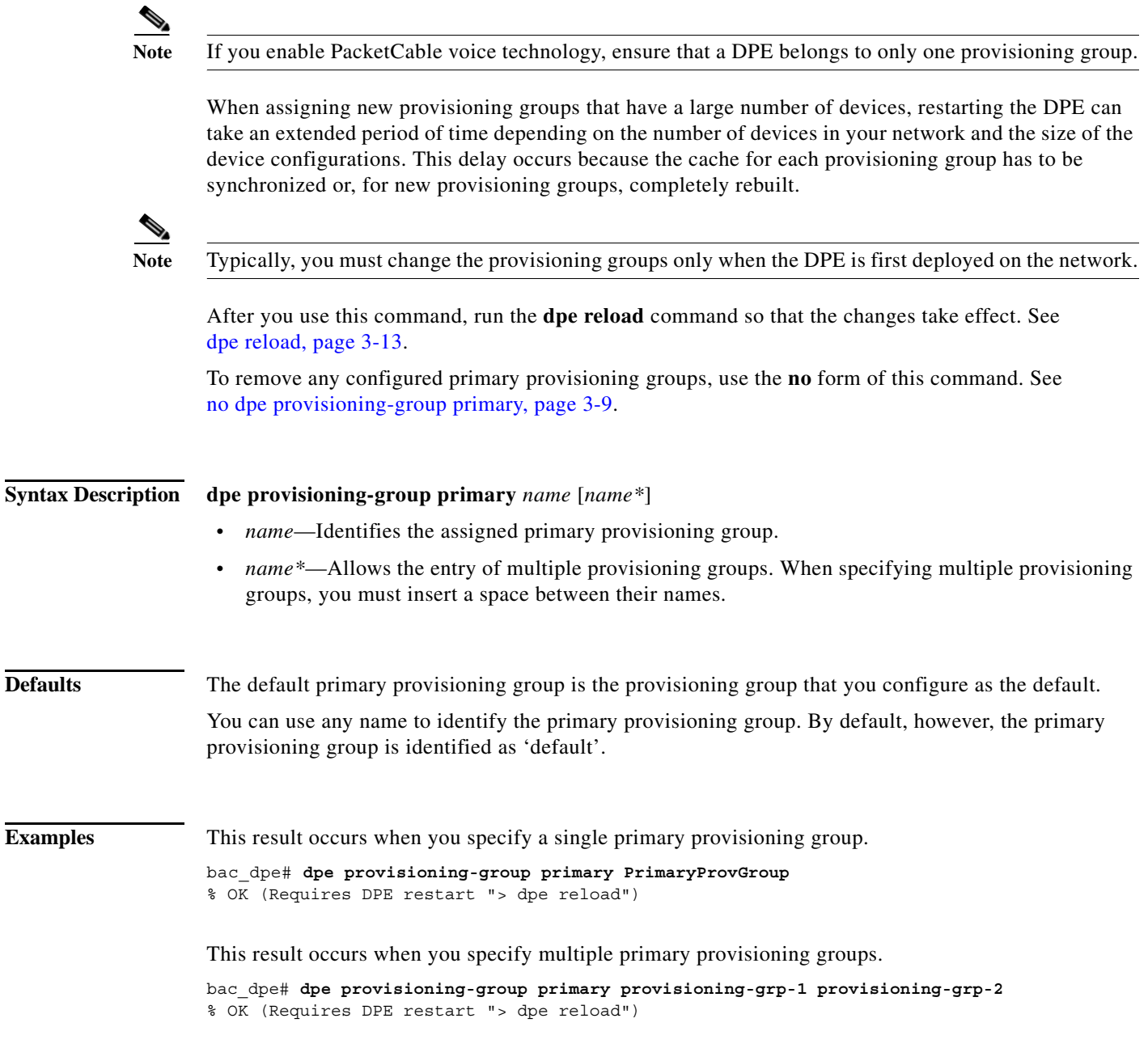

## <span id="page-8-1"></span>**no dpe provisioning-group primary**

Use the **no dpe provisioning-group primary** command to clear configured primary provisioning groups. If primary provisioning groups are not available, you can use the DPE as a backup for other provisioning groups or as a TFTP file cache.

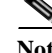

Every DPE must belong to at least one primary or secondary provisioning group.

After you use this command, run the **dpe reload** command so that the changes take effect. See [dpe reload, page 3-13.](#page-12-1)

To specify the DPE as a member of a specified primary provisioning group, see [dpe provisioning-group](#page-7-0)  [primary, page 3-8](#page-7-0).

**Defaults** No default behavior or values.

**Syntax Description** No keywords or arguments.

**Examples** bac\_dpe# **no dpe provisioning-group primary** % OK (Requires DPE restart "> dpe reload")

## <span id="page-8-0"></span>**dpe provisioning-group secondary**

Use the **dpe provisioning-group secondary** command to set secondary provisioning groups for the DPE server to use. Most DPEs are configured with a primary provisioning group; however, selecting multiple provisioning groups allows multiple DHCP servers to use this DPE.

**Note** Secondary provisioning groups are used for provisioning only when the primary provisioning groups are not available or are overloaded.

When assigning new provisioning groups that have a large number of devices, restarting the DPE can take an extended period of time depending on the number of devices in your network and the size of the device configurations. This delay occurs because the cache for each provisioning group has to be synchronized or, for new provisioning groups, completely rebuilt.

**Note** Typically, you must change the provisioning groups only when the DPE is first deployed on the network.

After you use this command, run the **dpe reload** command so that the changes take effect. See [dpe](#page-12-1)  [reload, page 3-13](#page-12-1).

To remove any configured secondary provisioning groups, use the **no** form of this command. See [no dpe](#page-9-0)  [provisioning-group secondary, page 3-10.](#page-9-0)

ן

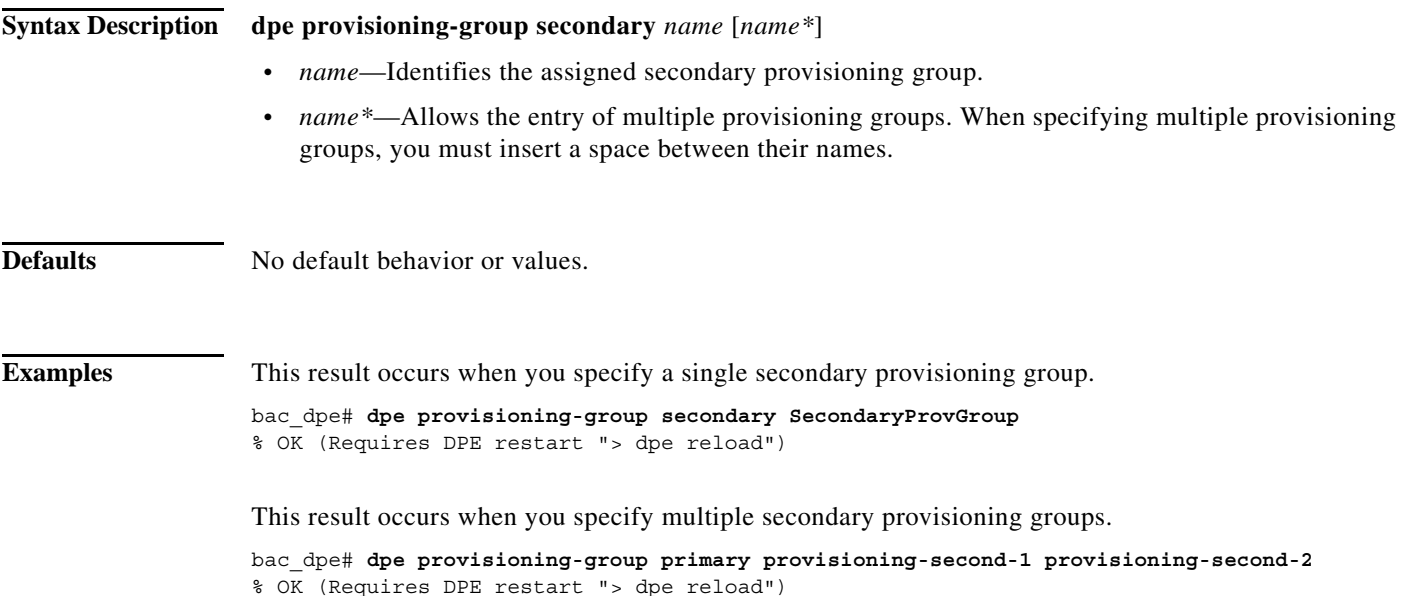

## <span id="page-9-0"></span>**no dpe provisioning-group secondary**

Use the **no dpe provisioning-group secondary** command to clear configured secondary provisioning groups. If secondary provisioning groups are not available, the DPE can be used as a primary in other provisioning groups.

After you use this command, run the **dpe reload** command so that the changes take effect. See [dpe](#page-12-1)  [reload, page 3-13.](#page-12-1)

To set secondary provisioning groups for the DPE, see [dpe provisioning-group secondary, page 3-9.](#page-8-0)

**Syntax Description** No keywords or arguments.

**Defaults** No default behavior or values.

**Examples** bac\_dpe# **no dpe provisioning-group secondary** % OK (Requires DPE restart "> dpe reload")

## <span id="page-10-1"></span>**dpe rdu-server**

 $\mathbf{I}$ 

Use the **dpe rdu-server** command to configure the DPE to connect to the RDU server. [Table 3-1](#page-10-1) lists the keywords that you can use with this command.

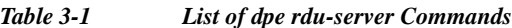

<span id="page-10-0"></span>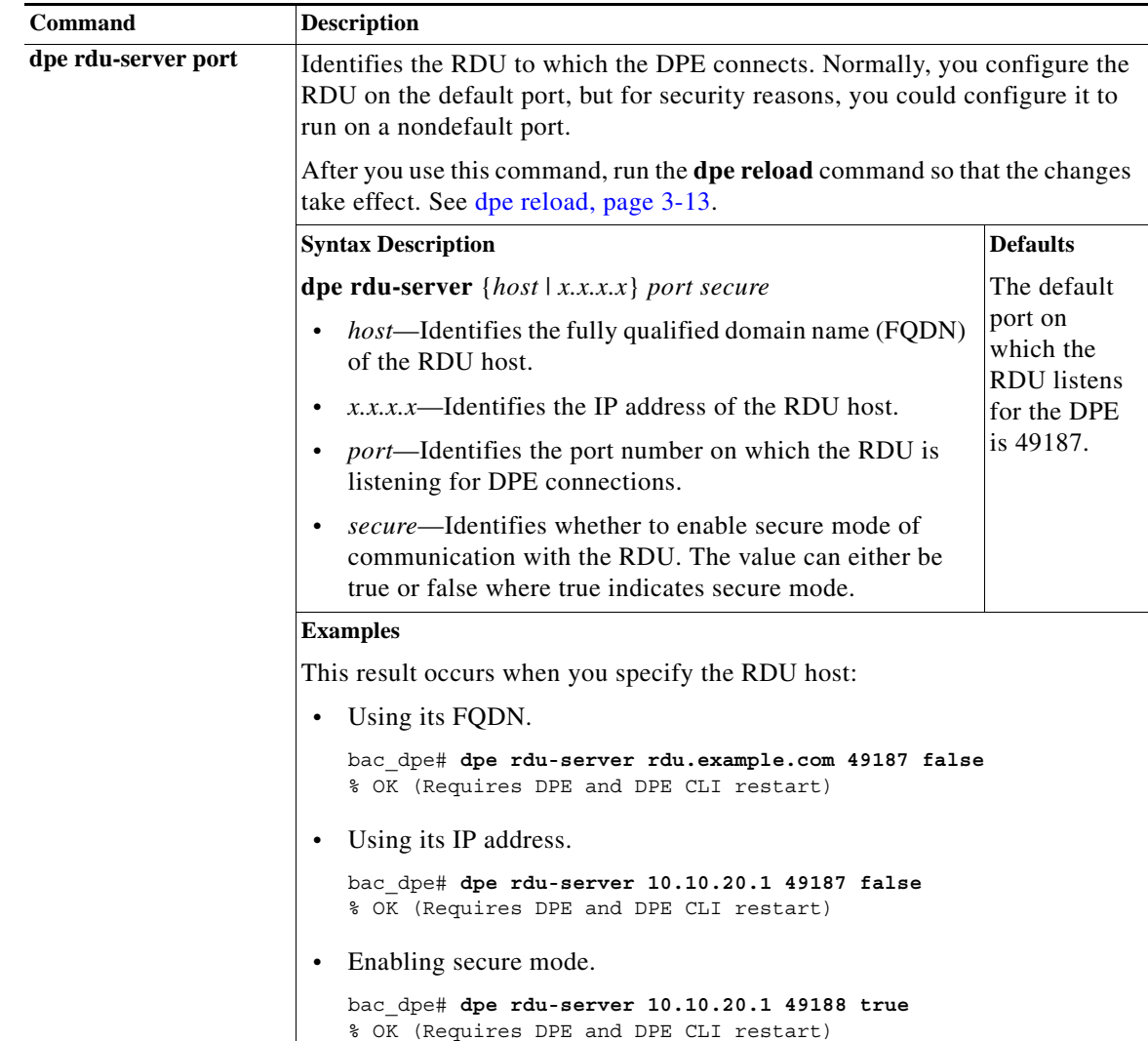

 $\mathsf I$ 

<span id="page-11-0"></span>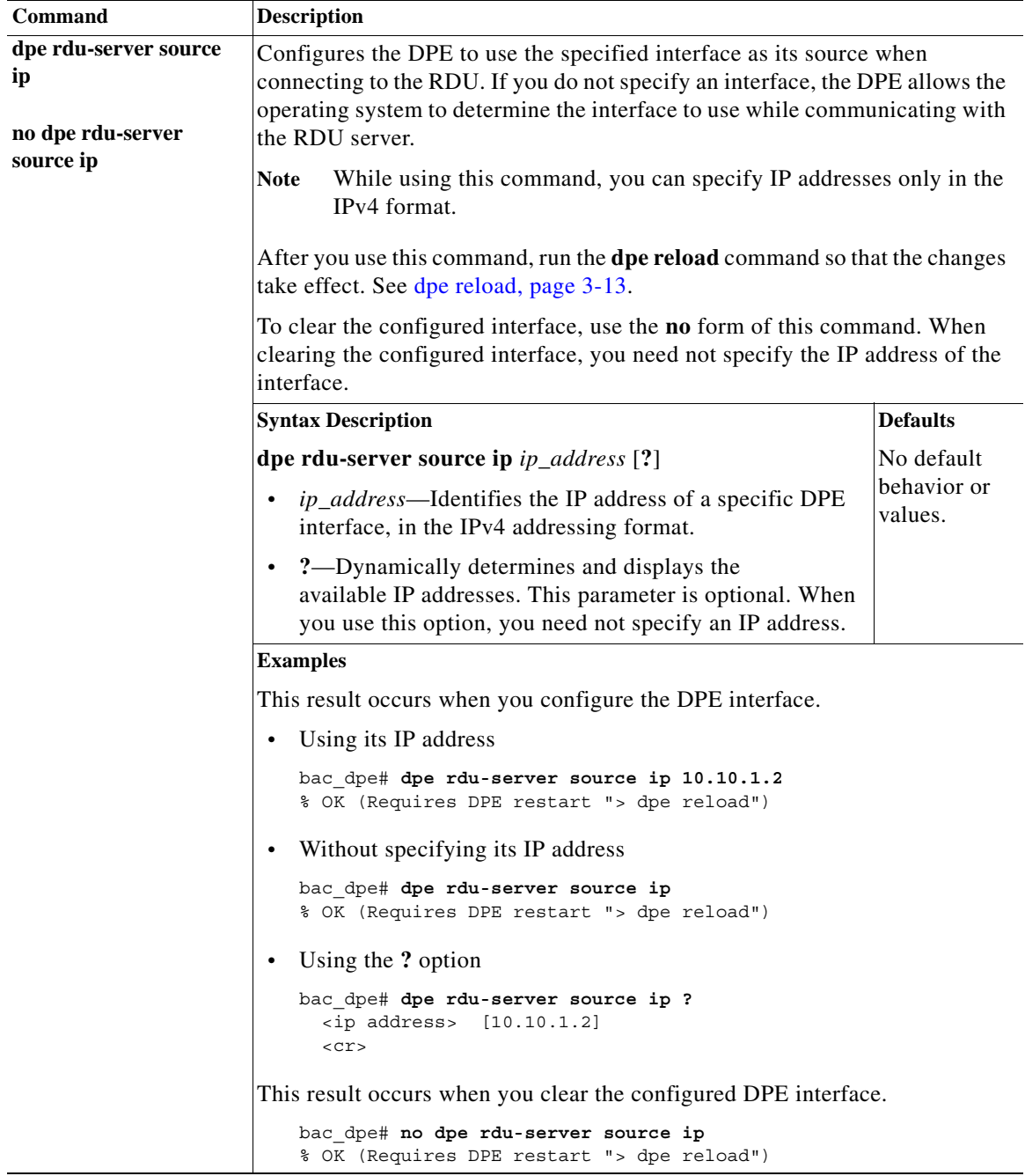

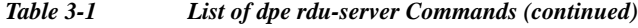

 $\blacksquare$ 

<span id="page-12-0"></span>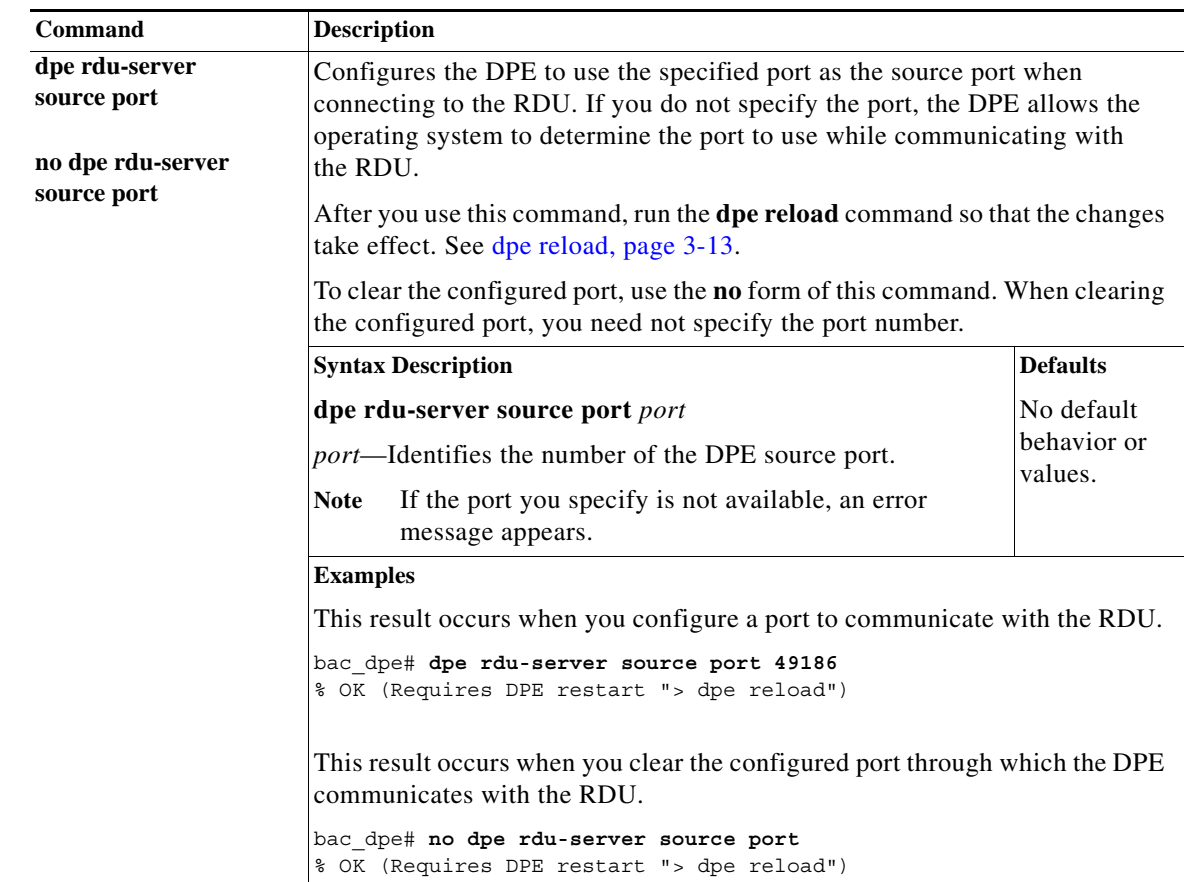

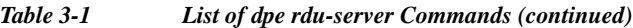

## <span id="page-12-1"></span>**dpe reload**

 $\Gamma$ 

Use the **reload** command to restart the DPE. It must be operational before you reload it. If the DPE does not stop within 60 seconds, the Prime Cable Provisioning process watchdog (bprAgent) forces the DPE to stop, and an alert message, indicating that the DPE has been stopped, appears. Once the message appears, the DPE restarts.

**Syntax Description** No keywords or arguments.

**Defaults** No default behavior or values.

**Examples** bac\_dpe# **dpe reload** Process [dpe] has been restarted.

ן

#### <span id="page-13-0"></span>**dpe shared-secret**

Use the **dpe shared-secret** command to set the shared secret used for communications with the RDU. Communication fails if the shared secret, which is set on the two servers, is not the same.

After you use this command, run the **dpe reload** command so that the changes take effect. See [dpe](#page-12-1)  [reload, page 3-13.](#page-12-1)

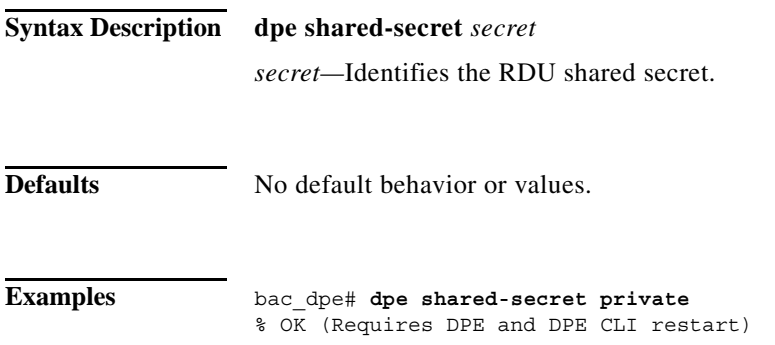

# <span id="page-13-1"></span>**dpe start | stop**

Use the **dpe start | stop** command to start or stop the DPE.

#### **Syntax Description dpe start** | **stop**

- **• start**—Starts the DPE. You can use this command only when the DPE is not running. Having the DPE start successfully does not guarantee that the DPE will run successfully. Check the DPE log to ensure that the DPE has started correctly. Also, check the log periodically to ensure that no additional errors have occurred.
- **• stop**—Stops the DPE. You can use this command only when the DPE is running. If the DPE has not stopped within 60 seconds, the DPE process watchdog (bprAgent) forces the DPE to stop, and an alert message, indicating that the DPE has been stopped, appears.

**Defaults** No default behavior or values.

**Examples** This result occurs when the DPE is started.

bac\_dpe# **dpe start** Process [dpe] has been started

This result occurs if the DPE is started when it is already operational.

bac\_dpe# **dpe start** Process [dpe] is already running

This result occurs when the DPE is stopped.

% OK (Requires DPE and DPE CLI restart)

bac\_dpe# **dpe stop** Process [dpe] has been stopped.

#### <span id="page-14-0"></span>**dpe truststore-password**

Use the **dpe truststore-password** command to set the truststore (cacerts) password. By default, the password is set to changeit.

After you use this command, run the **dpe reload** command so that the changes take effect. See [dpe](#page-12-1)  [reload, page 3-13](#page-12-1).

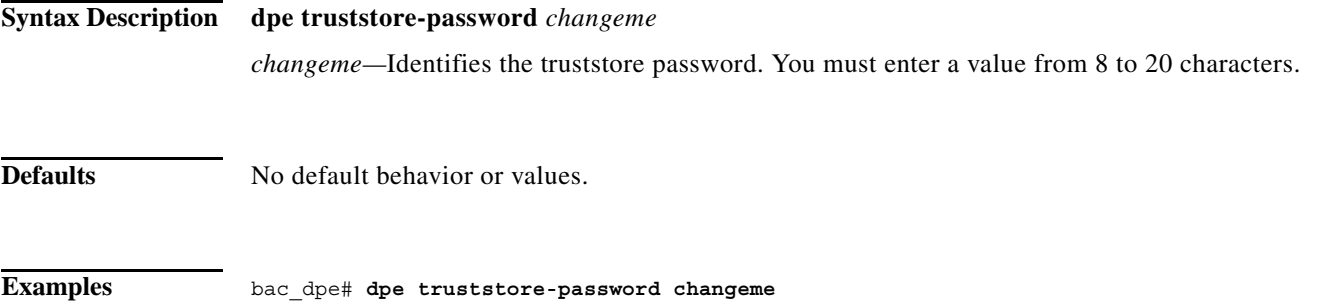

#### <span id="page-14-1"></span>**interface ip provisioning**

Use the **interface ip provisioning** command to configure the specified interface, identified by its IP address, to handle provisioning requests. Only interfaces that have provisioning enabled are used for communication with devices and the DHCP server.

After you use this command, run the **dpe reload** command so that the changes take effect. See [dpe](#page-12-1)  [reload, page 3-13](#page-12-1).

To disable the configured interface, use the **no** form of this command. See [no interface ip provisioning,](#page-15-0)  [page 3-16](#page-15-0).

**Syntax Description interface ip** *ip\_address* **provisioning** [**?**]

I

• *ip\_address*—Specifies the IP address of the interface in the IPv4 or the IPv6 format.

Ι

**• ?**—Dynamically determines and displays the available interfaces by their IP addresses. This parameter is optional. When you use this option, you need not specify an IP address. The IP addresses that appear when you use the **?** option do not change after you install the CLI. If you want to change the provisioning IP address, manually remove the existing IP address and configure a new IP address in the following manner: **1.** Delete the existing IP address, using the **no interface ip** *ip\_address* **provisioning** command. **2.** Shut down the CLI process, using the **/etc/init.d/bprAgent stop cli** command. **3.** Change the IP address on the network card. **4.** Start the CLI process again, using the **/etc/init.d/bprAgent start cli** command. **5.** Add the new IP address from the DPE command line, using the **interface ip provisioning** command. **6.** Reload the DPE, using the **dpe reload** command. **Defaults** No default behavior or values. **Examples** This result occurs when you configure an interface by specifying its IPv4 address. bac\_dpe# **interface ip 10.10.10.133 provisioning**  % OK (Requires DPE restart "> dpe reload") This result occurs when you configure an interface by specifying its IPv6 address. bac\_dpe# **interface ip 2001:0DB8:0:0:203:baff:fe12:d5ea provisioning** % OK (Requires DPE restart "> dpe reload") This result occurs when you use the **?** option. bac\_dpe# **interface ip ?** 10.10.10.133 eri0 [3] 2001:0DB8:0:0:203:baff:fe12:d5ea eri0 [1]

#### <span id="page-15-0"></span>**no interface ip provisioning**

Use the **no interface ip provisioning** command to disable provisioning via the specified interface.

After you use this command, run the **dpe reload** command so that the changes take effect. See [dpe](#page-12-1)  [reload, page 3-13.](#page-12-1)

To enable an interface, see [interface ip provisioning, page 3-15.](#page-14-1)

**Syntax Description no interface ip** *ip\_address* **provisioning** [**?**]

 2001:0DB8:0:1:203:baff:fe12:d5ea eri0 fe80:0:0:0:203:baff:fe12:d5ea eri0 [2]

- **•** *ip\_address*—Specifies the IPv4 or IPv6 address of the interface.
- **• ?**—Dynamically determines and displays the available interfaces by their IP addresses. This parameter is optional. When you use this option, you need not specify an IP address.

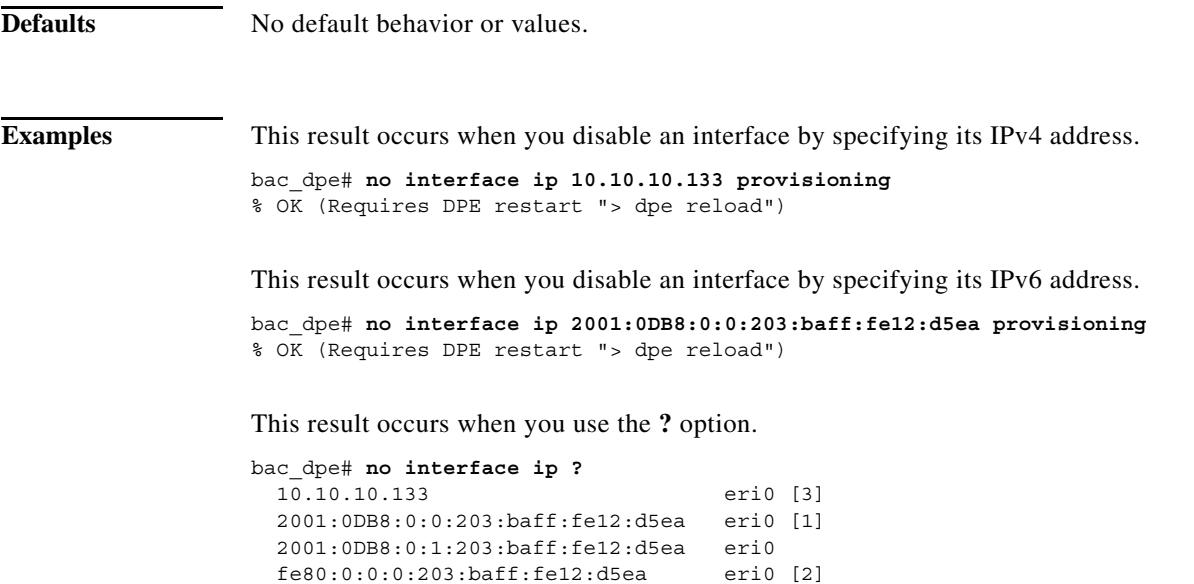

# <span id="page-16-0"></span>**interface ip provisioning fqdn**

Use the **interface ip provisioning fqdn** command to set the FQDN for a specific interface. The provisioning FQDN is the domain name that is given to devices to contact the specific DPE interface.

 $\begin{picture}(180,170)(-20,170)(-20,170)(-20,170)(-20,170)(-20,170)(-20,170)(-20,170)(-20,170)(-20,170)(-20,170)(-20,170)(-20,170)(-20,170)(-20,170)(-20,170)(-20,170)(-20,170)(-20,170)(-20,170)(-20,170)(-20,170)(-20,170)(-20,170)(-20,170)(-20,170)(-20,170$ 

 $\Gamma$ 

Note Before setting the FQDN for an interface, ensure that provisioning is enabled on that interface. To enable provisioning on an interface, see [interface ip provisioning, page 3-15](#page-14-1).

After you use this command, run the **dpe reload** command so that the changes take effect. See [dpe reload, page 3-13.](#page-12-1)

To clear the configured FQDN, use the **no** form of this command. See [no interface ip provisioning fqdn,](#page-17-1)  [page 3-18](#page-17-1).

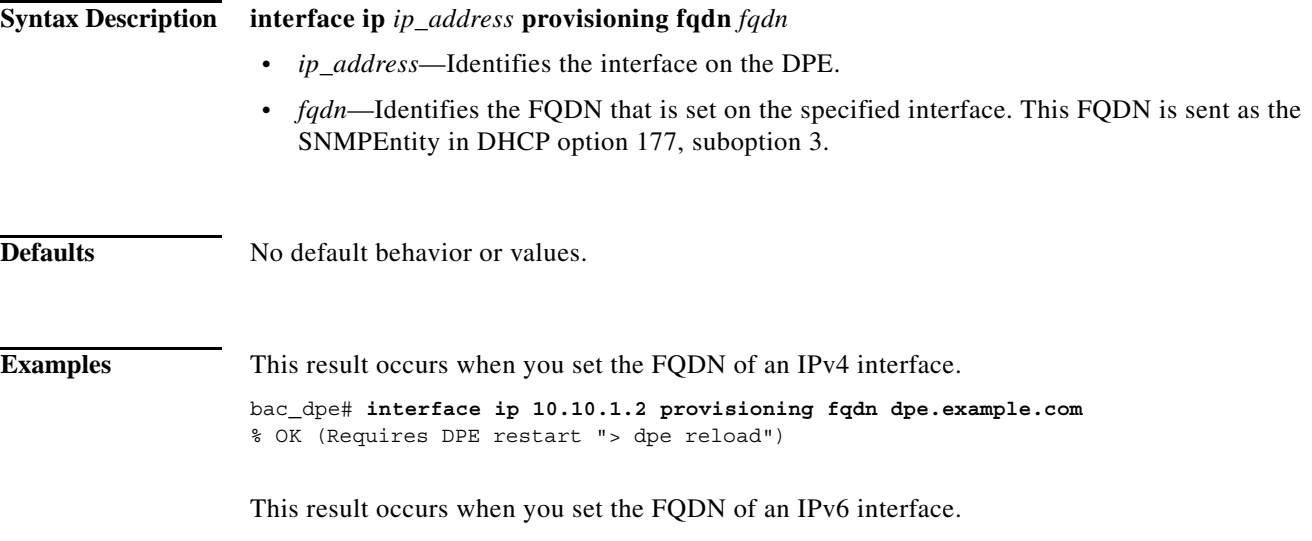

**Cisco Prime Cable Provisioning 6.1 DPE CLI Reference Guide**

Ι

bac\_dpe# **interface ip 2001:0DB8:0:0:203:baff:fe12:d5ea provisioning fqdn dpe.example.com** % OK (Requires DPE restart "> dpe reload")

## <span id="page-17-1"></span>**no interface ip provisioning fqdn**

Use the **no interface ip provisioning fqdn** command to clear the FQDN for a specific interface. The provisioning FQDN is the domain name that is given to devices to contact the specific DPE interface.

If you clear the last existing FQDN of an IPv4 interface when Packet Cable is enabled, the following error appears:

% Cannot remove this interface when PacketCable Service is enabled.

% Error processing command

After you run this command, run the **dpe reload** command so that the changes take effect. See [dpe reload, page 3-13](#page-12-1).

For details about setting the FQDN for an interface, see [interface ip provisioning fqdn, page 3-17](#page-16-0).

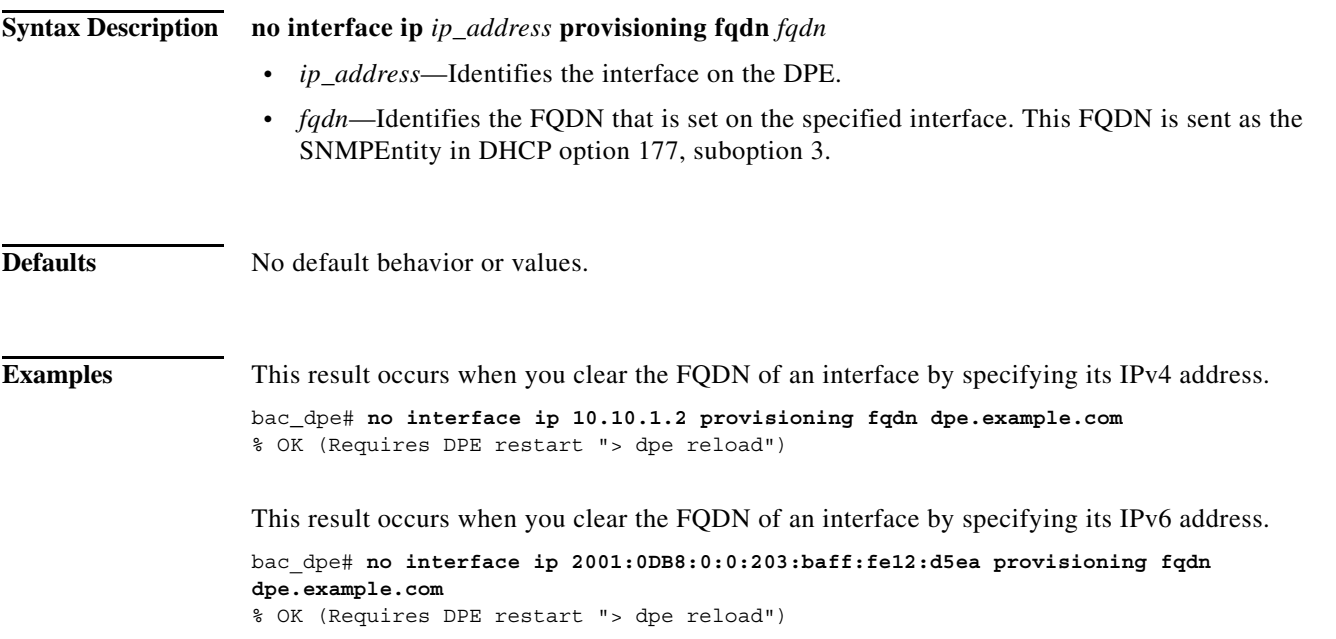

## <span id="page-17-0"></span>**interface ip pg-communication**

Use the **interface ip pg-communication** command to configure the DPE to use the specified interface, identified by its IP address, when communicating with Network Registrar extensions. If you do not specify an interface, the DPE allows the operating system to determine the interface to use while communicating with the Network Registrar extensions.

You can configure either IPv4 address only or both IPv4 and IPv6 addresses by using this command. If IPv4 address is only specified the interface for communication with Network Registrar extensions, the extensions communicate with DPE via the specified IPv4 interface for both IPv4 and IPv6 mode. If both

IPv4 and IPv6 addresses are specified, the extensions communicate with DPE via the specified IPv4 interface in case of IPv4 mode, and the specified IPv6 interface in case of IPv6 mode. IPv6 global address or link local address can be used in the interface ip pg-communication command.

If you do not specify an interface for communication with Network Registrar extensions, the extensions communicate with the DPE via the interface on which provisioning is enabled. If you configure an interface to communicate with the extensions (using the **interface ip pg-communication** command), the extensions communicate with the DPE via the interface you specify. Using this configuration, you can enable the use of split-networking techniques to isolate devices facing communication from management communications.

 $\mathbf I$ 

**Note** You can configure IPv4/IPv6 interfaces for communication with Network Registrar extensions.

After you use this command, run the **dpe reload** command so that the changes take effect. See [dpe](#page-12-1)  [reload, page 3-13](#page-12-1).

To clear the configured interface, use the **no** form of this command. See [no interface ip](#page-18-0)  [pg-communication, page 3-19.](#page-18-0)

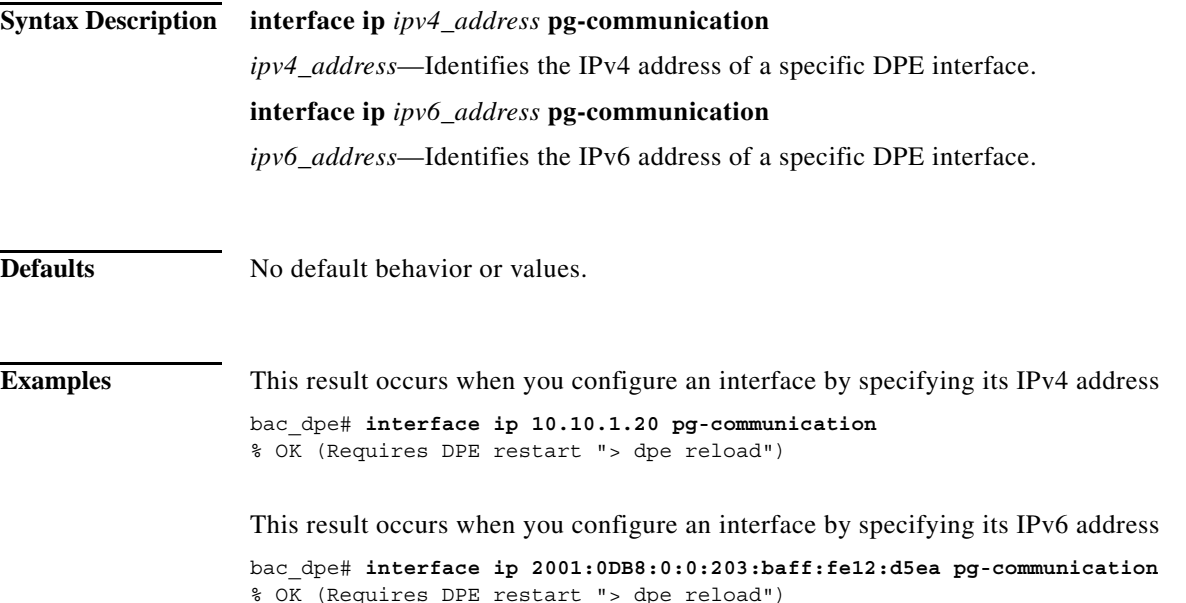

## <span id="page-18-0"></span>**no interface ip pg-communication**

Use the **no interface ip pg-communication** command to disable the interface configured on the DPE when communicating with Network Registrar extensions.

After you use this command, run the **dpe reload** command so that the changes take effect. See [dpe](#page-12-1)  [reload, page 3-13](#page-12-1).

To configure a DPE interface, see [interface ip pg-communication, page 3-18](#page-17-0).

 $\mathbf I$ 

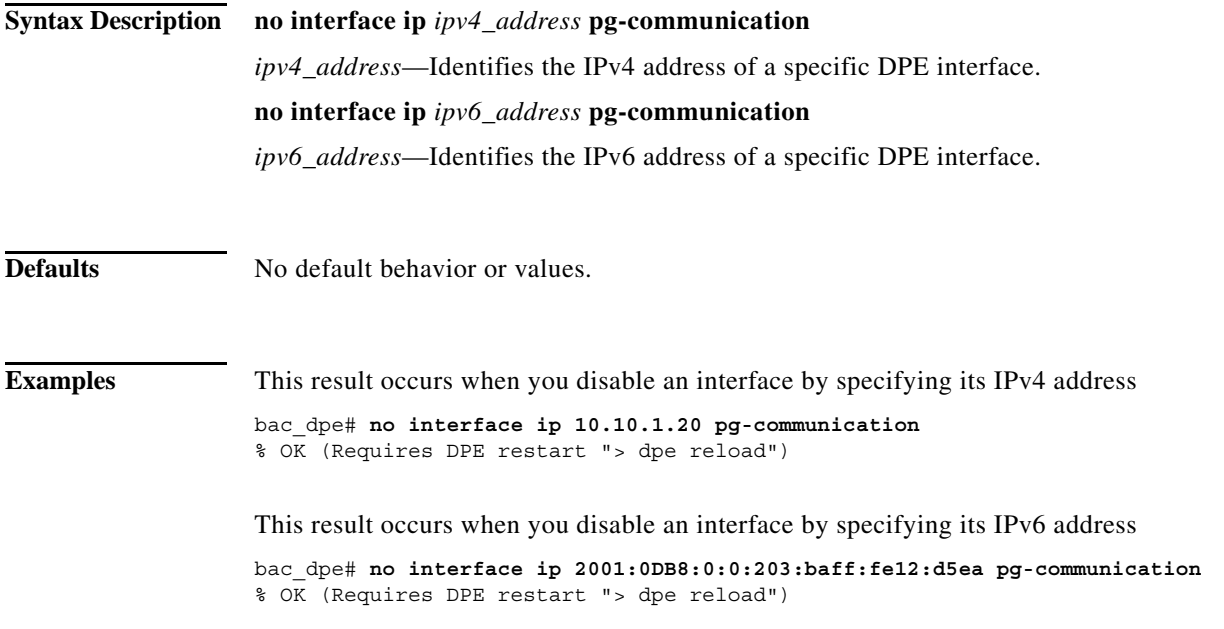

## **service tftp**

Use the **service tftp** command to configure settings related to TFTP. [Table 3-2](#page-19-1) lists the keywords that you can use with this command.

The TFTP service on the DPE features one instance of the service, which you can configure to suit your requirements.

<span id="page-19-0"></span>

| <b>Command</b>                       | <b>Description</b>                                                                                                    |                        |  |
|--------------------------------------|----------------------------------------------------------------------------------------------------|------------------------|--|
| service tftp<br>allow-read-access    | Enables TFTP read requests from the file system. When you enable this<br>command, the DPE looks for the required file in the local directory, and then<br>in the DPE cache.<br>To disable TFTP read requests from the file system, use the <b>no</b> form of<br>this command. |                        |  |
| no service tftp<br>allow-read-access |                                                                                                    |                        |  |
|                                      | <b>Syntax Description</b>                                                                                                    | <b>Defaults</b>        |  |
|                                      | service tftp 1 allow-read-access                                                                                                    | By default, TFTP read  |  |
|                                      | <i>l</i> —Identifies the instance of the<br>TFTP service.                                                                                                    | requests are disabled. |  |
|                                      | <b>Examples</b>                                                                                                    |                        |  |
|                                      | This result occurs when you enable read requests from the file system.                                                                                                    |                        |  |
|                                      | bac dpe# service tftp 1 allow-read-access<br>% OK                                                                                                    |                        |  |
|                                      | This result occurs when you disable read requests from the file system.                                                                                                    |                        |  |
|                                      | bac dpe# no service tftp 1 allow-read-access<br>% OK                                                                                                    |                        |  |

<span id="page-19-1"></span>*Table 3-2 List of service tftp Commands*

 $\mathbf{I}$ 

<span id="page-20-0"></span>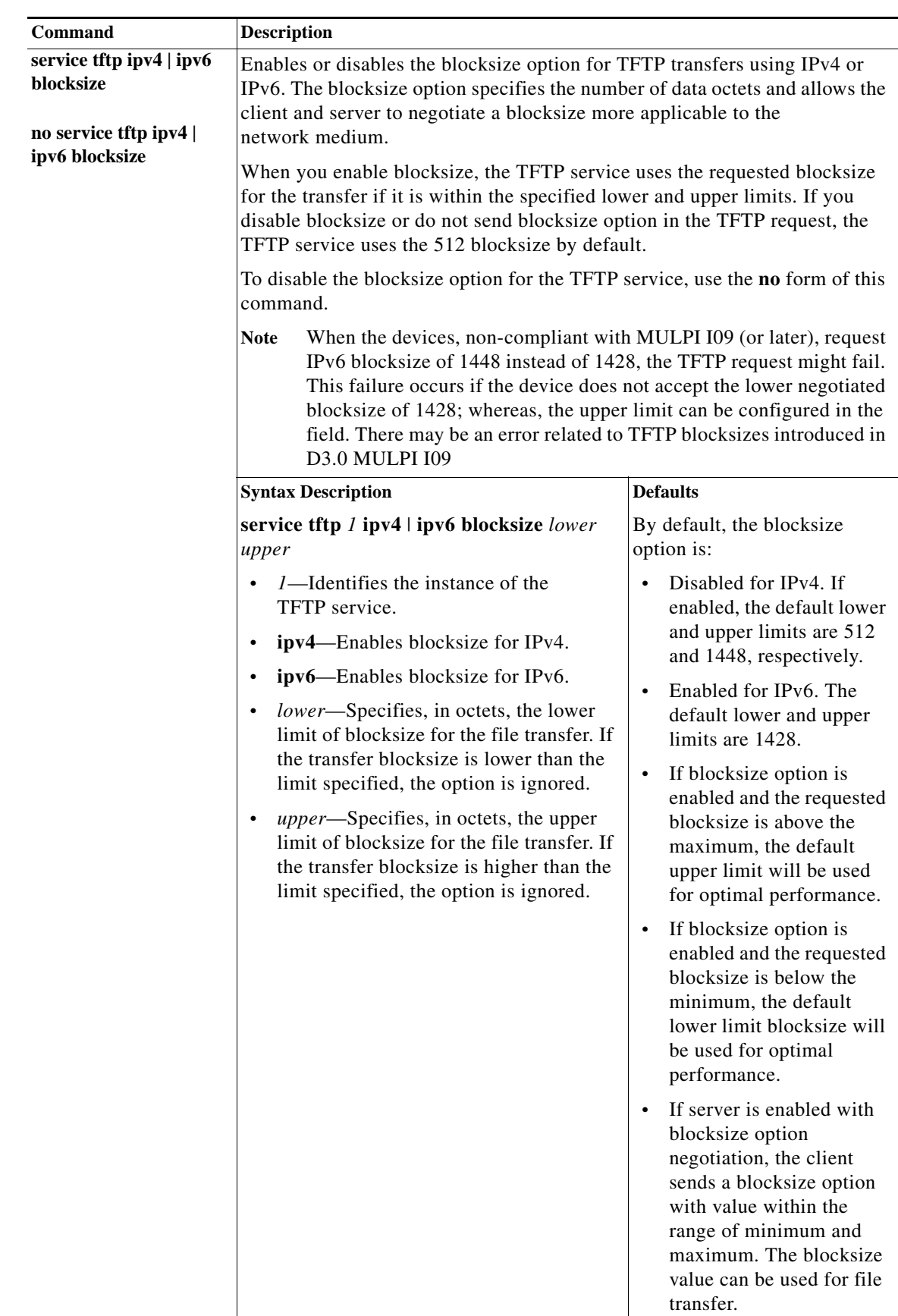

#### *Table 3-2 List of service tftp Commands (continued)*

**Cisco Prime Cable Provisioning 6.1 DPE CLI Reference Guide**

 $\overline{\phantom{0}}$ 

 $\mathsf I$ 

**The Contract of the Contract of the Contract of the Contract of the Contract of the Contract of the Contract o** 

| Command                                  | <b>Description</b>                                                |  |
|------------------------------------------|-------------------------------------------------------------------|--|
| service tftp ipv4   ipv6<br>blocksize    | <b>Examples</b>                                                   |  |
|                                          | This result occurs when you enable blocksize for TFTP transfers.  |  |
| no service tftp ipv4  <br>ipv6 blocksize | Using IPv4<br>$\bullet$                                           |  |
|                                          | bac dpe# service tftp 1 ipv4 blocksize 512 1448<br>% OK           |  |
|                                          | Using IPv6<br>$\bullet$                                           |  |
|                                          | bac dpe# service tftp 1 ipv6 blocksize 1428 1448<br>% OK          |  |
|                                          | This result occurs when you disable blocksize for TFTP transfers. |  |
|                                          | Using IPv4<br>$\bullet$                                           |  |
|                                          | bac dpe# no service tftp 1 ipv4 blocksize<br>% OK                 |  |
|                                          | Using IPv6<br>$\bullet$                                           |  |
|                                          | bac dpe# no service tftp 1 ipv6 blocksize<br>% OK                 |  |

*Table 3-2 List of service tftp Commands (continued)*

٠

 $\mathbf{I}$ 

<span id="page-22-0"></span>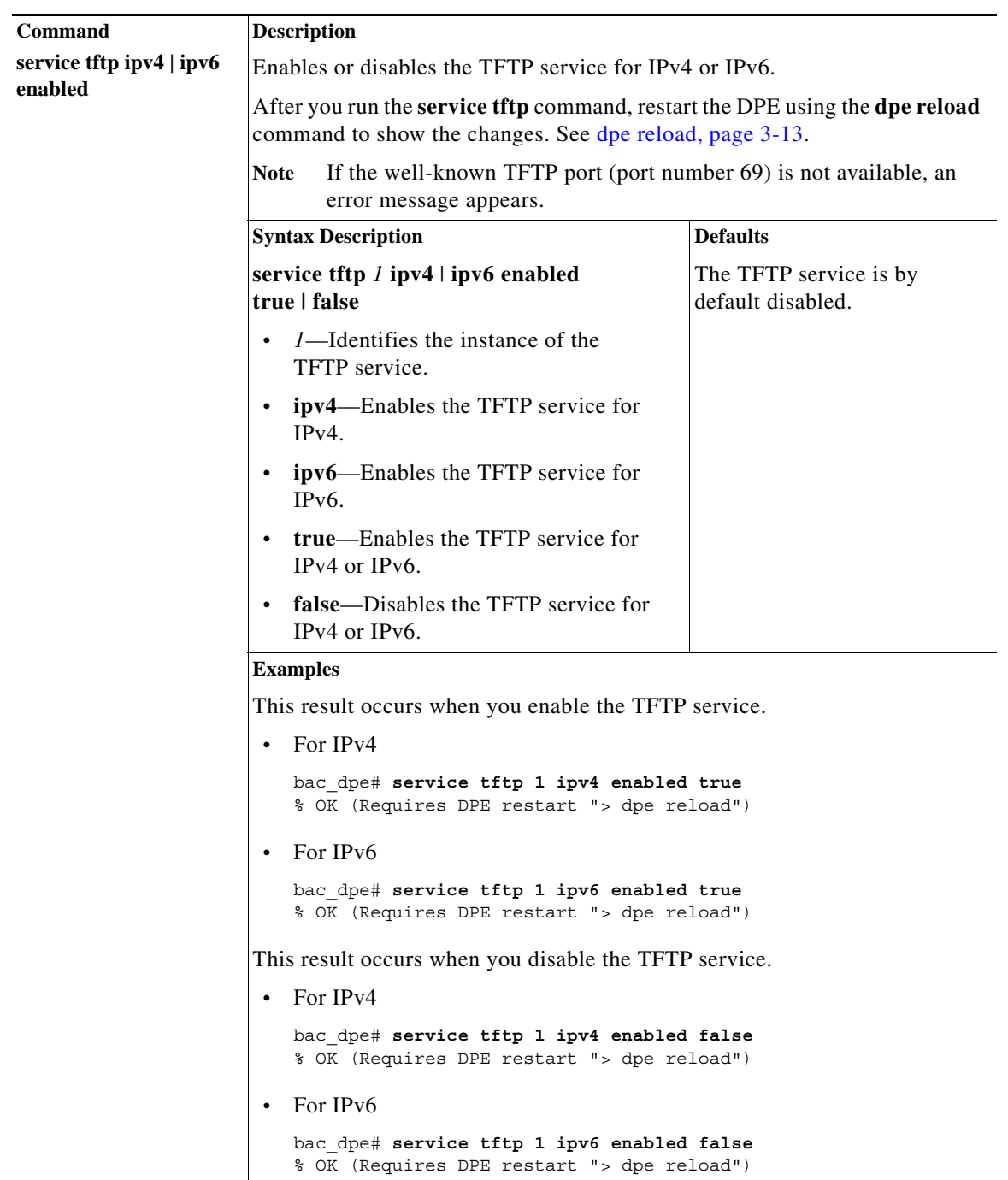

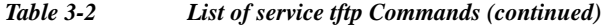

 $\mathbf I$ 

<span id="page-23-0"></span>

| Command                                  | <b>Description</b>                                                                                                    |                                                                                  |  |
|------------------------------------------|----------------------------------------------------------------------------------------------------|----------------------------------------------------------------------------------|--|
| service tftp ipv4   ipv6<br>verify-ip    | Enables the verification of requestor IP addresses on dynamic configuration<br>TFTP requests.                                     |                                                                                  |  |
| no service tftp ipv4  <br>ipv6 verify-ip | To disable the verification of requestor IP addresses on dynamic configuration<br>TFTP requests, use the no form of this command. |                                                                                  |  |
|                                          | <b>Syntax Description</b>                                                                                                    | <b>Defaults</b>                                                                  |  |
|                                          | service tftp 1 ipv4   ipv6 verify-ip                                                                                              | The verification of requestor                                                    |  |
|                                          | 1-Identifies the instance of the<br>$\bullet$<br>TFTP service.                                                                    | IP addresses on dynamic<br>configuration TFTP requests<br>is by default enabled. |  |
|                                          | ipv4—Enables verification of requestor<br>IP addresses in IPv4.                                                                   |                                                                                  |  |
|                                          | <b>ipv6—Enables verification of requestor</b><br>IP addresses in IPv6.                                                            |                                                                                  |  |
|                                          | <b>Examples</b>                                                                                                    |                                                                                  |  |
|                                          | This result occurs when you enable verification of requestor IP addresses on<br>TFTP requests.                                    |                                                                                  |  |
|                                          | For IPv4                                                                                                    |                                                                                  |  |
|                                          | bac dpe# service tftp 1 ipv4 verify-ip<br>% OK<br>For IP <sub>v</sub> 6                                                           |                                                                                  |  |
|                                          |                                                                                                    |                                                                                  |  |
|                                          | bac dpe# service tftp 1 ipv6 verify-ip<br>% OK                                                                                    |                                                                                  |  |
|                                          | This result occurs when you disable verification of requestor IP addresses on<br>TFTP requests.                                   |                                                                                  |  |
|                                          | For IPv4<br>$\bullet$                                                                                                    |                                                                                  |  |
|                                          | bac dpe# no service tftp 1 ipv4 verify-ip<br>% OK                                                                                 |                                                                                  |  |
|                                          | For IP <sub>v</sub> 6                                                                                                    |                                                                                  |  |
|                                          | bac dpe# no service tftp 1 ipv6 verify-ip<br>% OK                                                                                 |                                                                                  |  |

*Table 3-2 List of service tftp Commands (continued)*

#### <span id="page-23-1"></span>**service tod**

Use the **service tod** command to enable or disable the Time of Day (ToD) service running on the DPE for IPv4 or IPv6. The ToD service binds to only those interfaces that are configured for provisioning. For information on how to enable an interface for provisioning, see [interface ip provisioning, page 3-15.](#page-14-1)

After you use this command, run the **dpe reload** command so that the changes take effect. See [dpe](#page-12-1)  [reload, page 3-13.](#page-12-1)

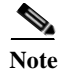

**Note** If the ToD port is not available, an error message appears.

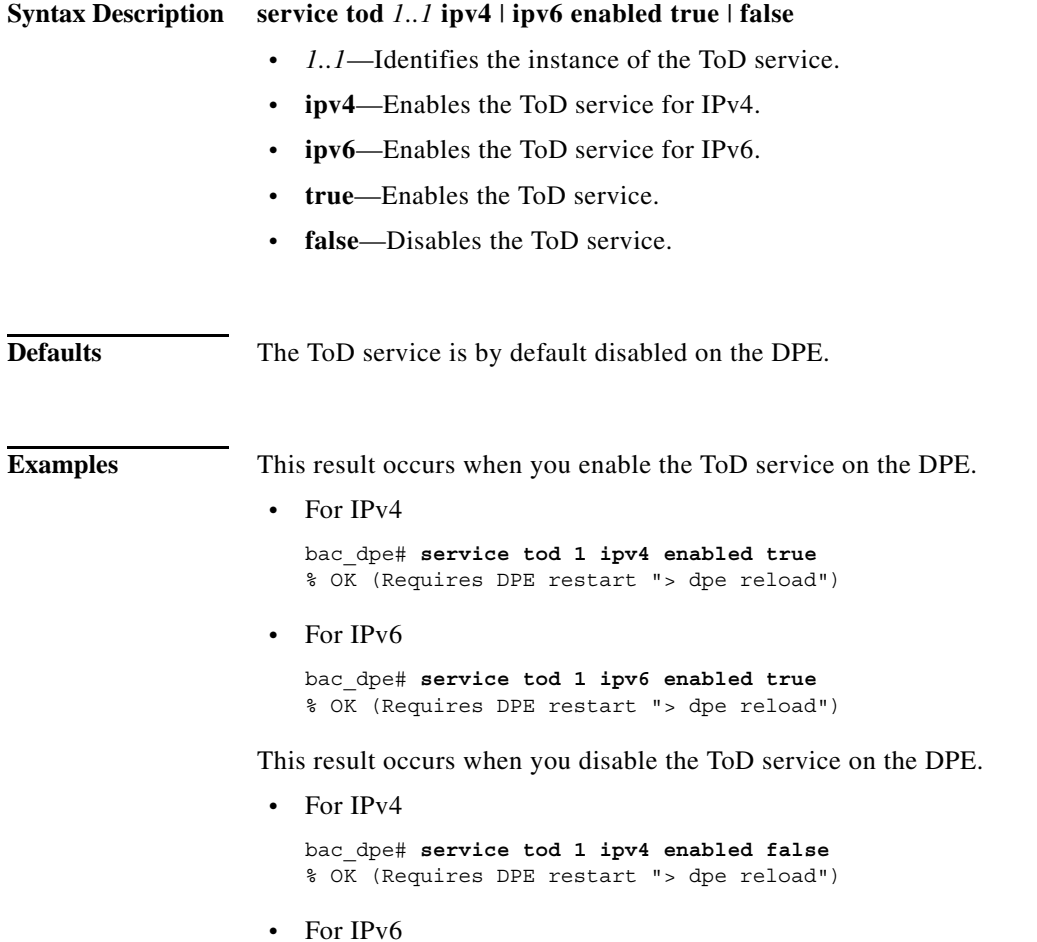

bac\_dpe# **service tod 1 ipv6 enabled false** % OK (Requires DPE restart "> dpe reload")

#### <span id="page-24-0"></span>**show device-attribute**

Use the **show device-attribute** command to display the last transaction time.

When DPE receives a device configuration request from CNR, it captures the last transaction time as the last seen time of a device.

**Note** This feature might utilize about 1 to 1.5 GB disk space on BPR\_DATA directory of DPE.

 $\Gamma$ 

**Syntax Description show device-attribute** last-seen-time *mac | duid*

- **•** *mac—*Specifies the MAC address of a device. The accepted formats for *mac,* assuming that the MAC address header is 1,6, are:
	- **–** "Type,len,addr"; for example, 1,6,00:01:02:03:04:05 or 9,10,43:43:31:32:33:34:35:36:2d:41.
	- **–** Exact-size octets; for example, 000102030405 or 00:01:02:03:04:05.

ו

**•** *duid*—Specifies the DHCP Unique Identifier (DUID) of a device in an IPv6 environment; for example, 00:03:00:01:00:18:68:52:75:c0. A DUID cannot be more than 128 octets long.

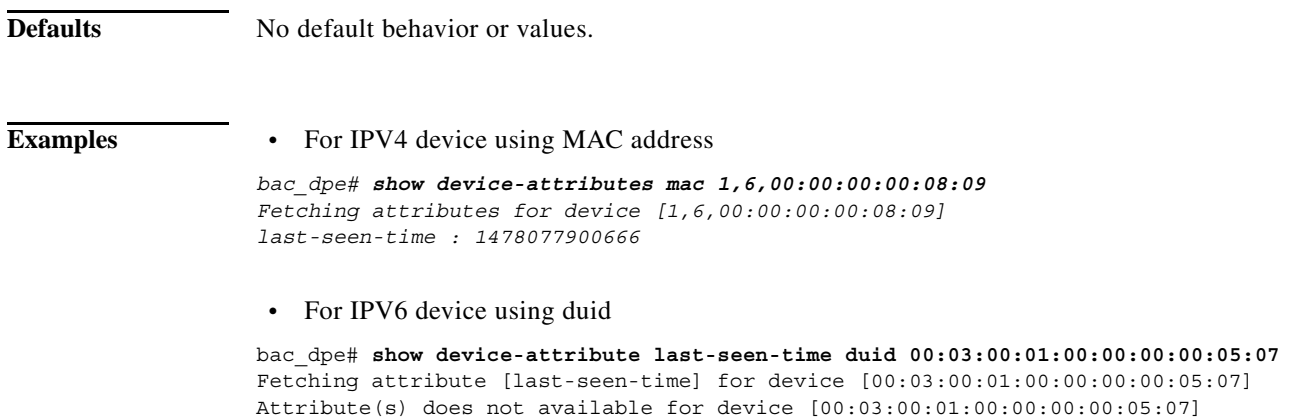

#### <span id="page-25-0"></span>**dump device-attributes**

Use this command to dump all the device attributes from a DPE. This information is exported as a *.csv* file and is stored as device\_attributes.csv file in the following path:

*BPR\_DATA/dpe/cache/device\_attributes.csv*

**Syntax Description dump device-attributes Defaults** No default behavior or values. **Examples** This result occurs when you dump all the device attributes from a DPE: bac\_dpe# **dump device-attributes** Sending request to dump device attributes... Initiated the request for dumping device attributes. Device attributes will be exported to a CSV file [/var/CSCObac/dpe/cache/device\_attributes.csv]

#### <span id="page-25-1"></span>**show dump-device-attributes-status**

Use the **show dump-device-attributes** command to know the status of the dumping process.

**Syntax Description show dump-device-attributes-status**

**Defaults** No default behavior or values.

**Examples** This result occurs when you want to see the status of the device attributes dumping:

bac\_dpe# **show dump-device-attributes-status** There is no dumping process currently running.

### <span id="page-26-0"></span>**show device-config**

Use the **show device-config** command to display a device configuration that is cached at the DPE. If you run this command on an unlicensed DPE, a message similar to this one appears: This DPE is not licensed. Your request cannot be serviced. Please check with your system administrator for DPE licenses. **Syntax Description show device-config** *mac | duid* **•** *mac—*Specifies the MAC address of a device. The accepted formats for *mac,* assuming that the MAC address header is 1,6, are: **–** "Type,len,addr"; for example, 1,6,00:01:02:03:04:05 or 9,10,43:43:31:32:33:34:35:36:2d:41. **–** Exact-size octets; for example, 000102030405 or 00:01:02:03:04:05. **•** *duid*—Specifies the DHCP Unique Identifier (DUID) of a device in an IPv6 environment; for example, 00:03:00:01:00:18:68:52:75:c0. A DUID cannot be more than 128 octets long. **Defaults** No default behavior or values. **Examples** This result occurs when you look up a configuration based on the MAC address of the device. This example assumes that the MAC address is 1,6,aa:bb:cc:dd:ee:ff. bac\_dpe# **show device-config mac 1,6,aa:bb:cc:dd:ee:ff** DHCP configuration for device 1,6,aa:bb:cc:dd:ee:ff in default provisioning-group: Extension PRE\_CLIENT\_LOOKUP Dictionary REQUEST VALIDATE relay-agent-remote-id = 00:00:00:00:aa:bb:cc:dd VALIDATE CONTINUE dhcp-parameter-request-list-blob = 42:43:01:03:02:04:07:06:0c:0f:7a:b1 VALIDATE CONTINUE dhcp-class-identifier = "docsis1.1:052401010102010103010104010105010106010107010f0801100901000a01010b01080c0101" Dictionary ENVIRONMENT PUT REPLACE client-class-name = "unprovisioned-docsis" Extension PRE\_PACKET\_ENCODE Dictionary RESPONSE PUT\_REPLACE ccc-primary-dhcp-server = BYTES\_BPR\_PROPERTY\_OPTIONAL\_IP\_ADDRESS\_BIN "/ccc/dhcp/primary" PUT\_REPLACE ccc-secondary-dhcp-server = BYTES\_BPR\_PROPERTY\_OPTIONAL\_IP\_ADDRESS\_BIN "/ccc/dhcp/secondary" PUT REPLACE boot-file = "unprov.cm" PUT REPLACE file = "unprov.cm" PUT\_REPLACE siaddr = BYTES\_DPE\_IP\_ADDRESS\_BIN

I

This result occurs when you look up a configuration based on the DUID of the device. This example assumes that the DUID is 00:00:00:00:00:00:00:52:75:c0.

```
bac_dpe# show device-config duid 00:00:00:00:00:00:00:52:75:c0
DHCP configuration for device 00:00:00:00:00:00:00:52:75:c0 in default provisioning-group:
DHCP Configuration for device 00:00:00:00:00:00:00:52:75:c0
     Commands:
        PRE_CLIENT_LOOKUP: ENVIRONMENT, PUT_REPLACE, client-class-name,
unprovisioned-docsis
        PRE CLIENT LOOKUP: RELAY REQUEST, VALIDATE CONTINUE, link-address,
20:01:04:20:38:00:05:00:00:00:00:00:00:00:00:01
        PRE_CLIENT_LOOKUP: REQUEST, VALIDATE_OPTION_CONTINUE, {OPTION_NUMBER=16,
ENTERPRISE_ID=4491, INDEX=0, END}, 64:6f:63:73:69:73:33:2e:30
        PRE_PACKET_ENCODE: RESPONSE, PUT_OPTION, {OPTION NUMBER=17, ENTERPRISE ID=4491,
SUBOPTION NUMBER=33, END}, unprov.cm
        PRE_PACKET_ENCODE: RESPONSE, PUT_OPTION, {OPTION NUMBER=17, ENTERPRISE ID=4491,
SUBOPTION_NUMBER=37, END}, BYTES_DPE_IPV6_ADDRESS_BIN
        PRE_PACKET_ENCODE: RESPONSE, PUT_OPTION, {OPTION NUMBER=17, ENTERPRISE ID=4491,
SUBOPTION_NUMBER=32, END}, BYTES_DPE_IPV6_ADDRESS_BIN
```
This result occurs when the configuration for the specified device is not available in the DPE cache.

```
bac_dpe# show device-config mac 1,6,aa:bb:cc:dd:ee:aa
No configuration found on DPE.
```
### <span id="page-27-0"></span>**show dpe**

Use the **show dpe** command to check to see if the DPE is running and to display the state of the process and, if running, its operational statistics. This command does not indicate if the DPE is running successfully, only that the process itself is currently executing. However, when the DPE is running, you can use statistics that this command displays to determine if the DPE is successfully servicing requests.

If you run this command on an unlicensed DPE, a message similar to this one appears:

This DPE is not licensed. Your request cannot be serviced. Please check with your system administrator for DPE licenses.

**Syntax Description** No keywords or arguments.

**Defaults** No default behavior or values.

**Examples** This result occurs when the DPE is running.

bac\_dpe# **show dpe** Process [dpe] is running

Version BAC 4.0 (SOL\_BAC5\_0\_0\_20000000\_0000). Caching 0 device configs and 6 external files. Received 0 cache hits and 3 misses. Received 0 lease updates. Connection status is Ready. Sent 0 SNMP informs and 0 SNMP sets. Received 0 MTA provisioning successful SNMP informs. Received 0 MTA provisioning failed SNMP informs. Running for 10 hours 51 mins 23 secs.

a ka

This result occurs when the DPE is not running.

bac\_dpe# **show dpe** BAC Process Watchdog is running Process [dpe] is not running

When this error occurs, start the DPE process. See [dpe start | stop, page 3-14](#page-13-1).

This result occurs when the DPE is unable to service requests.

bac\_dpe# **show dpe** BAC Process Watchdog is running Process [dpe] is not running; it is in back off mode

This error occurs when there is an issue with the DPE. Look at the DPE log (*dpe.log*) to troubleshoot the issue.

### <span id="page-28-0"></span>**show dpe config**

 $\mathbf I$ 

Use the **show dpe config** command to display the current settings on the DPE.

**Syntax Description** No keywords or arguments. **Defaults** No default behavior or values. **Examples** bac\_dpe# **show dpe config**  $dpe$  port = 49186 rdu host = source  $rdu$  port  $=$  ip primary groups = provisioning-second-1,provisioning-second-2 secondary groups = [no value]

 $\mathsf I$